## **Quick Guide**

### Please register the server as follow

(Note: Both MV and FTA need to register one account separately)

Recommendation: iptel server <a href="http://www.iptel.org/service">http://www.iptel.org/service</a>

SIP Service/Register a new account

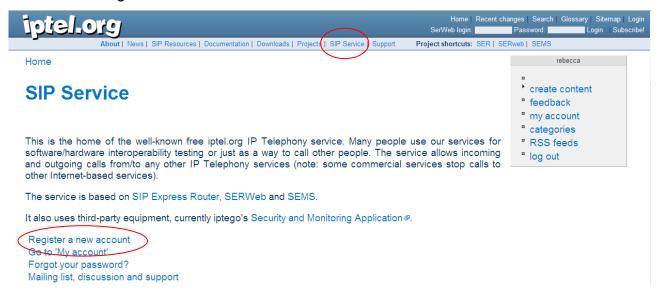

| first name:          |                                                                                                    |
|----------------------|----------------------------------------------------------------------------------------------------|
| last name:           |                                                                                                    |
| email:               |                                                                                                    |
|                      | Address to which a subscription confirmation request will be sent. (If an invalid address is given, no confirmation will be sent and no SIP account will be created.)                                                                                                    |
| phone:               |                                                                                                    |
|                      | This is your PSTN phone number where you can be reached.                                                                                                    |
| your timezone:       | Europe/Berlin                                                                                                    |
| pick your user name: | 81234567                                                                                                    |
|                      |                                                                                                    |
|                      | Your SIP address will be username@iptel.org. Indicate only the username part of the address. It may be either a numerical address starting with '8' (e.g., '8910') or a lower-case alphanumerical address starting with an alphabetical character (e.g., john.doe01). Do not forget your username you will need it to configure your phone! |
| pick password:       | username@iptel.org. Indicate only the username part of the address. It may be either a numerical address starting with '8' (e.g., '8910') or a lower-case alphanumerical address starting with an alphabetical character (e.g., john.doe01). Do not forget your username you will need it                                                   |
| pick password:       | username@iptel.org. Indicate only the username part of the address. It may be either a numerical address starting with '8' (e.g., '8910') or a lower-case alphanumerical address starting with an alphabetical character (e.g., john.doe01). Do not forget your username you will need it                                                   |

## MV-370 setting

Default IP: 192.168.0.100

Username: voip Password: 1234

### 1. SIP Setting/Service Domain

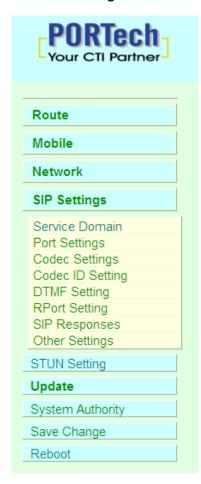

# Service Domain Settings

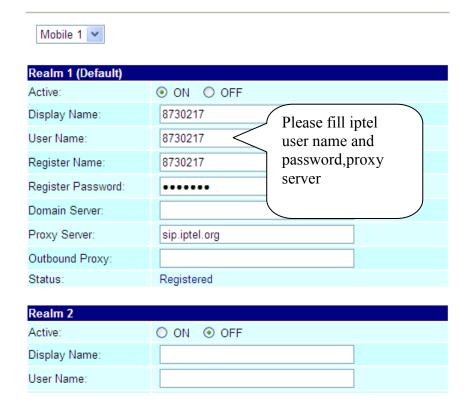

### 2. SIM Setting

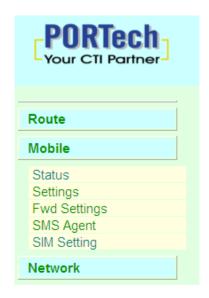

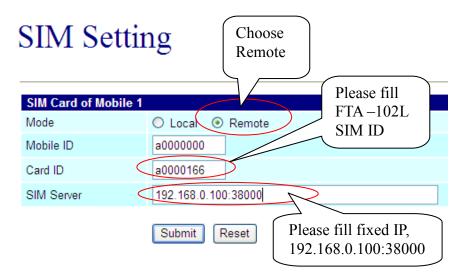

#### 3. Route

(1) Mobile to Lan

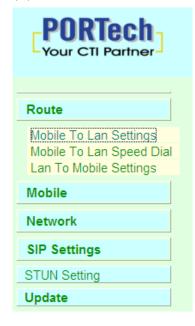

## Mobile To LAN Table

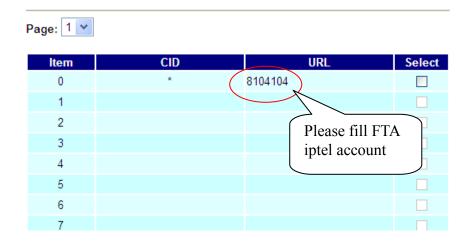

### (2) Lan to Mobile

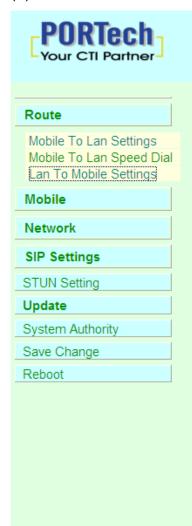

## LAN To Mobile Table

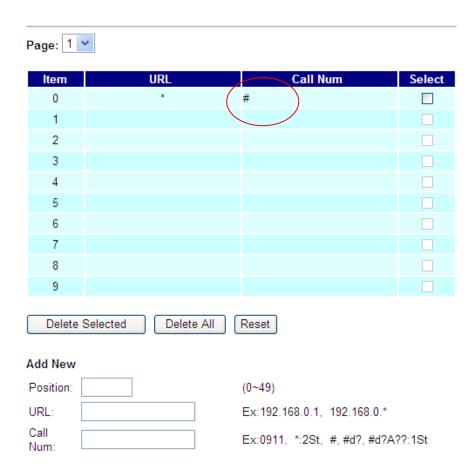

When you finished the settings, please click the Submit button and Save Change.

### FTA-102L Setting

1. Please insert network cable (WAN), phone (FXS), PSTN line (FXO), and power Then dial #126# by using FXS phone to get WAN IP

Please access webpage, http://WAN IP: 9999

Username: fta Password: 1234

2. SIP Setting / Service Domain

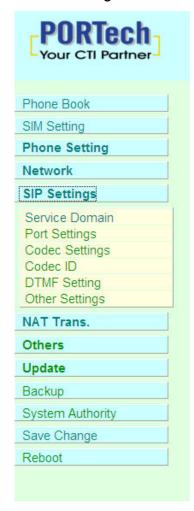

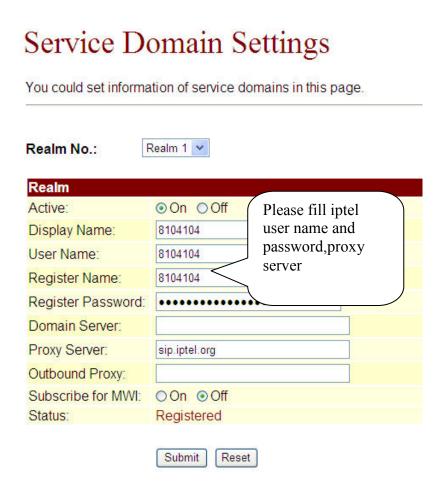

#### 3. SIM Setting

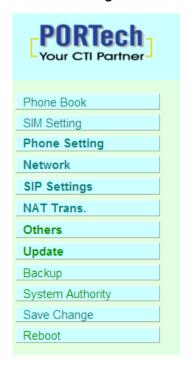

# SIM Setting

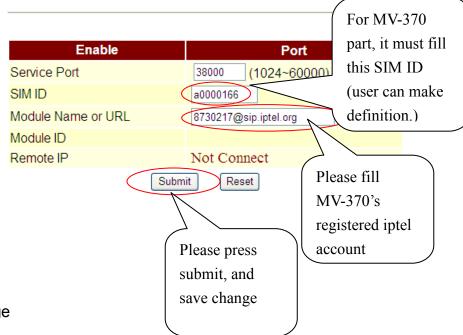

Then click Submit / Save Change

After registered, SIM Setting status will show as follows diagram:

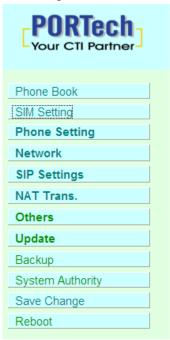

# SIM Setting

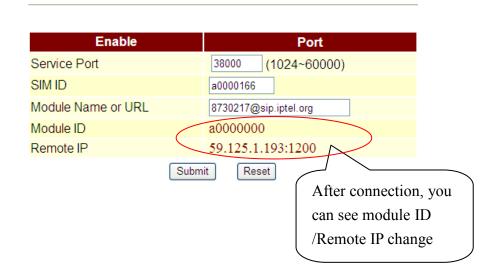

### 3. Phone Setting

#### (1) Master Setting

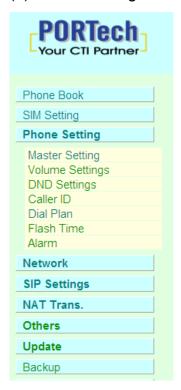

## Master Setting

You could set the master number of your phone in this page.

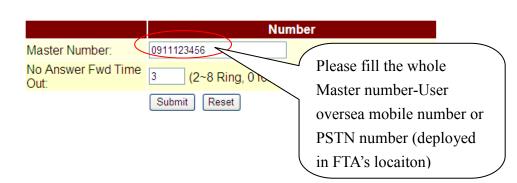

### (2) Phone Setting / Dial Plan

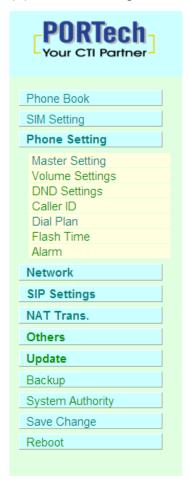

### Dial Plan

You could the set the dial plan in this page.

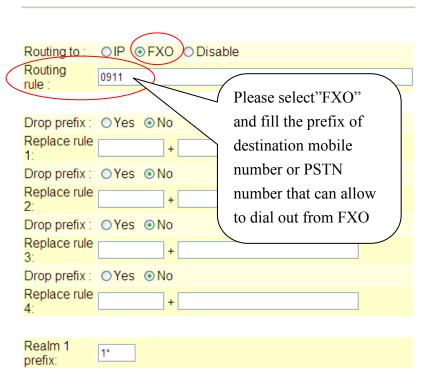

#### 4. Others / FXO & FXS Setting

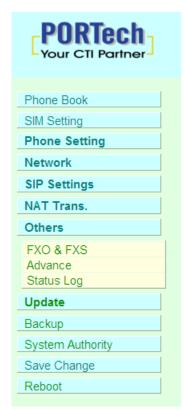

# FXO & FXS Setting

You could select the FXO & FXS impedence of the analog telephone by different country in this page.

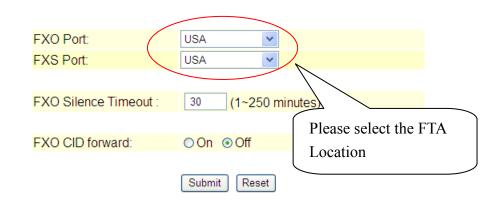

### **Application**

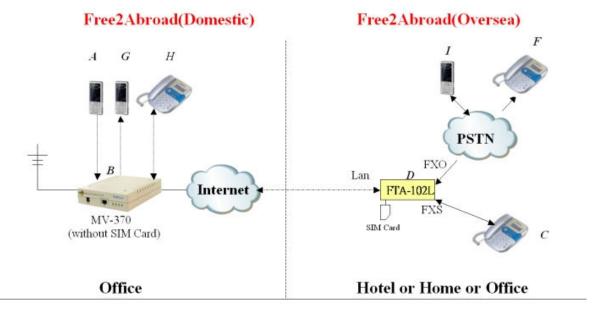

- 1.lt can answer any domestic incoming calls while oversea traveling (A—B—D—C) or (A—B—D—F(1))
- 2. You can make local calls from F (1) -side (F (1)-D-B-G(H)
- 3.It can hear B's voice mail via C-side or F (1) -side.
- 4.It can read/receive the B-side's SMS on web.
- 5.It can make any domestic GSM calls from C-side (C—D—B--G(H)) or (F (1) side (with Caller ID Verification)
- 6.A-C-F(I) 3 Ways conference
- 7.A-C-F(I) or F(I) -C-A Call Forward

Term 1. All incoming calls to FTA SIM Number will transfer to C.

If C ring X times and no answer, the call will directly forward to Master number (I or F)

- Term 2. F call PSTN number, it will hear dial tone
  - (1) press "\*" to connect C
  - (2) press Domestic number that dial out via FTA's SIM
- Term 3. Press voice mail short Code in C or F side directly
- Term 4. Send / Receive SMS on MV-370 web directly
- Term 5. You can call any domestic GSM number from C via FTA SIM
- Term 6. Incoming call of FTA SIM Number

C answer → flash hook →hear dial tone → press #512# → hear dial tone → press any oversea destination number (must fit the prefix of dial plan-FXO) that dial out via PSTN. C side must press flash hook again

Term 7. (1) A—C—F(I)

Incoming call of FTA SIM Number

C answer → flash hook →hear dial tone → press any oversea destination number (must fit the prefix of dial plan-FXO) that dial out via PSTN

C side must hook on

- (2) F(I) —C—A
  - F(I) call PSTN,

C answer → flash hook →hear dial tone→ press any domestic destination number that dial out via FTA SIM